# **Social Media How-To Guide**

There are a number of benefits to incorporating social media into a marketing strategy. The advent of social media ultimately enables an individual or organization to potential reach a wide number and geographic range of viewers, at no cost. Social media can increase brand awareness, keep your organization up to date with the latest trends in the industry, and promote content as we ll as traffic to your website. With measurable growth analytics, organization can view their growth and impact in real-time. Activating social media keeps a finger on the pulse of the activity in the industry, city, event or cultural/social movement.

Some examples of strong twitter accounts:

- Monterey Bay Aquarium[: https://twitter.com/MontereyAq](https://twitter.com/MontereyAq)
- BBC Earth:<https://twitter.com/BBCEarth>
- National Education Association:<https://twitter.com/BBCEarth>
- NOAA's Ocean Service: <https://twitter.com/noaaocean>

# **TWITTER DEFINITIONS:**

Hashtag: A hashtag is any word or phrase immediately preceded by the # symbol. When you click or tap on a hashtag, you'll see other Tweets containing the same keyword or topic. This groups tweets together that contain related information. When you type the hashtag into the search bar of the website, you will see all tweets containing that hashtag. Events, groups, or movements can create their own hashtags. For example[: #scienceliteracyweek](https://twitter.com/search?q=%23scienceliteracyweek&src=typed_query&f=live) will show all the tweets related to Science Literacy Week

Handle: A handle is proceeded by the "@" symbol, and indicates a username.

Geolocation/Geotagging: adding a location to your tweet tells those who see your tweet the location associated with your content.

Like: liking a tweet indicates that you appreciate or support it. This is indicated by the heart symbol on a tweet.

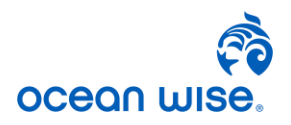

Mention: mentioning other accounts in your tweet by including their handle (@username) is called a "mention". Mentioning another account helps viewers connect with that profile. If you mention someone in a tweet it does not appear on their profile. Similarly, if you receive a notification if you are mentioned in a tweet, but it will not appear on your profile.

Reply: Replying to a tweet means that you have linked your reply tweet directly to the original post. Viewers of the tweet will be able to see both the original post and your reply.

Retweet; the act of sharing another account's tweet to all of your followers by clicking or tapping on the retweet button. You have the choice to share the tweet directly, or to add a comment of your own that will be shown above the shared tweet.

Tweet: a tweet is a short message (up to 280 characters) that may contain photos, GIFs, videos, and text.

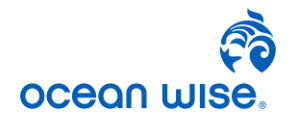

# **CRAFTING THE TWEET:**

- 1. Login into Twitter. From the home page you will see several features available to you.
- 2. Click on "Tweet" or click on the "What's Happening?" box in order to start making your tweet.
- 3. Write your tweet. Every Tweet should include a mention of the event/organization that you are talking about, and at least 1-3 hashtags at the end.

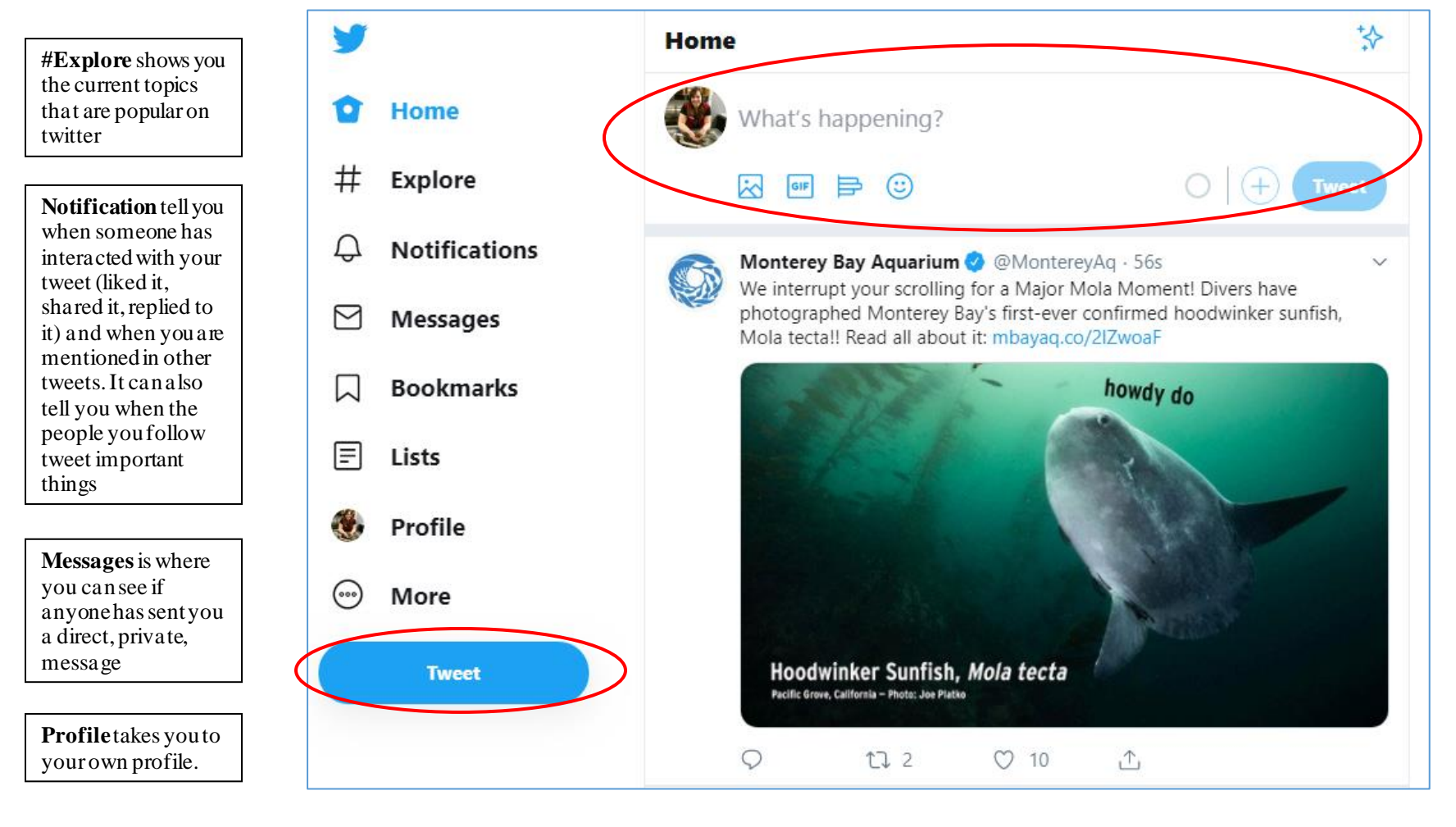

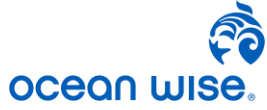

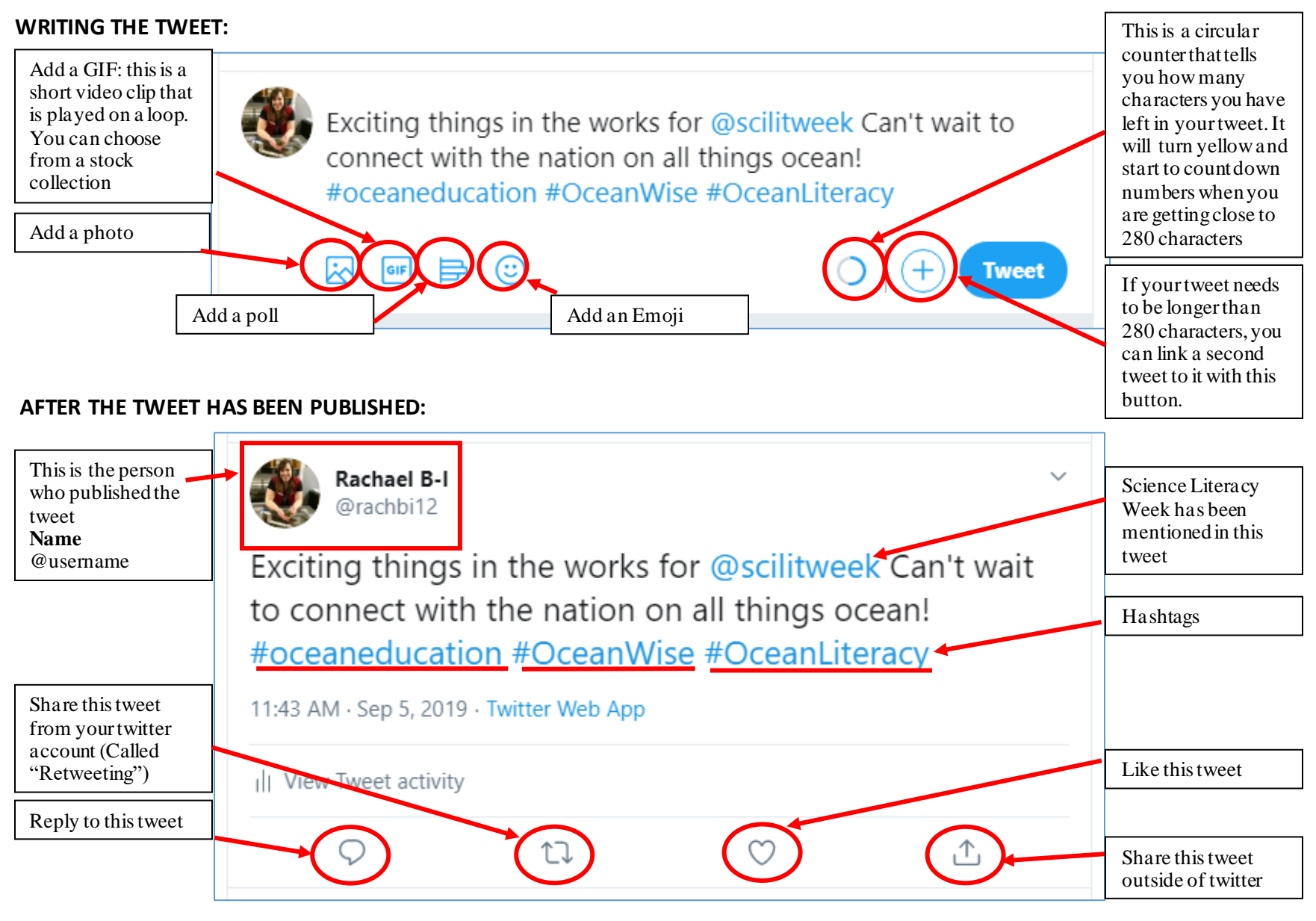

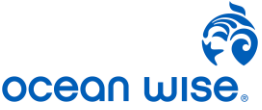

# **KEY FEATURES:**

**HASHTAGS:** a hashtag, written with a # symbol, is used to index keywords or topics on twitter. This function allows people to easily follow topics they are interested in.

Common Practice:

- People use the hashtag symbol before a relevant keyword or phrase in their tweet to categorize those tweets and help them shore more easily in twitter search.
- Clicking or tapping on a hashtag in any message shows you other tweets that include that hashtag.
- Hashtags can be included anywhere in the tweet.

Guiding Tips:

- You cannot add space or punctuation in a hashtag, or else it will not work
- Hashtags are not case sensitive, but it may make it easier for people to read. For example: #whichonedoyoufindeasiertoread vs. #WhichOneDoYouFindEasierToRead.
	- o If you type either into the search bar, you will receive the same results. It just makes it easier for your viewers to read.
- If you tweet with a hashtag on a public account, anyone who does a search for that hashtag may find your tweet. This is only applicable to public accounts, and not private accounts.
- Twitter recommends using no more than 2 hashtags per tweet as a best practice, but you may use as many hashtags as you want
- Type a hashtag keyword into the search bar to discover content and accounts based on your interests

Examples:

- [#cuteanimaltweetoff:](https://twitter.com/search?q=%23cuteanimaltweetoff&src=typed_query&f=top) This is an example of an ongoing topic that has enabled aquariums and zoos to engage with each other, while also engaging with the public. Who doesn't love cute animals?
- [#SciLit19:](https://twitter.com/hashtag/SciLit19?src=hashtag_click) this is the official hashtag for Science Literacy Week 2019. By typing this into the search bar you will see all of the public tweets that have been made about Science Literacy Week 2019.

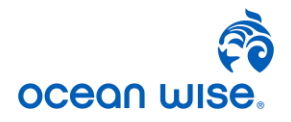

**MENTIONS:** a mention in a tweet contains another person or organization's username anywhere in the body of the tweet.

## Common Practice:

- If you mention someone in a tweet, it sends them a notification. It does not display the tweet on their profile.
- Use the  $\omega$  symbol before the username when addressing particular account(s). For example: I am tweeting on @Twitter

## Guiding Tips:

• Mentions is a great way to acknowledging collaborating partner, provide credit to others, or to catch attention from influencers. For example, in 2018 the Vancouver Aquarium hosted a voting contest to choose the name of their Octopus. In the photo the user *Sonia Aslam* has mentioned @VanAqua, to give credit that it is the Aquarium's contest, and then she has also mentioned @SethRogen to get his attention, since one of the names was based on him. Since Seth received a notification about the mention, he viewed the tweet, and then replied to the tweet. Now the Vancouver Aquarium has a celebrity promoting their initiative.

**REPLIES:** the speech bubble icon on the bottom of a tweet allows you to reply directly to the message. A series of replies is called thread. If you have a public account, everyone will be able to view your reply.

Example: After Sonia mentioned Seth Rogen in her tweet, he received a notification that led him to view the tweet. Seth then replied to the tweet, showing support of the initiative.

Hashtags and Mentions are important ways of linking others in the community to a message. They are tools to help can garner support or promotion from the public, and even influencers.

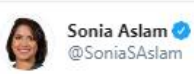

So @vanaqua needs your help. They have a new resident cephalopod and this is your last chance to vote on what it should be called. Vote on their FB page facebook.com/vanaqua/ J. The contest closes at 11a on Friday.

Option #1: "Ceph Rogen" (@Sethroger Option #2: Octavia

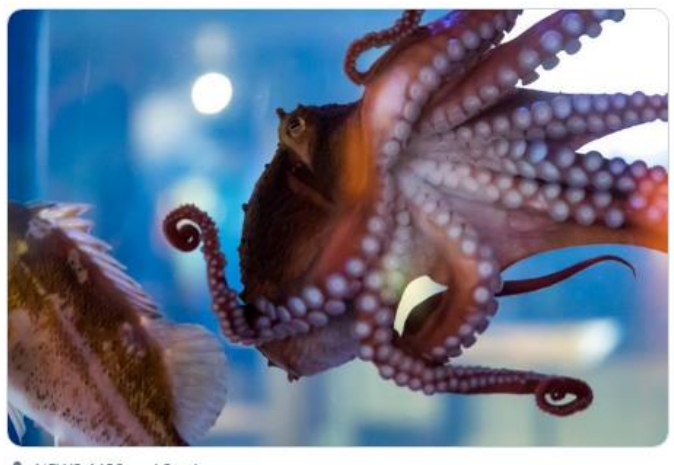

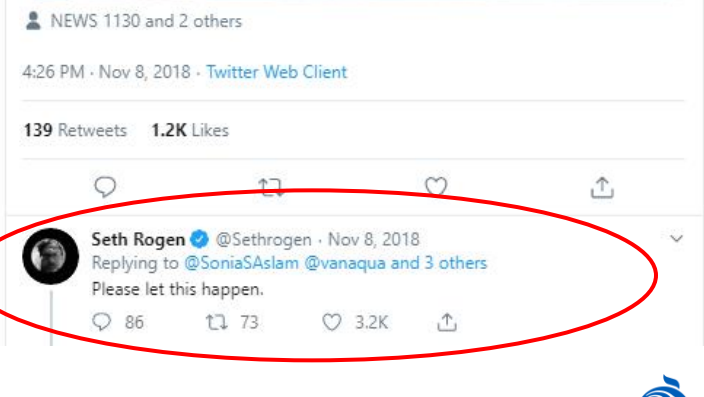

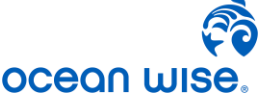

# **ANALYTICS:**

How to measure success on twitter.

- 1. Number of tweets containing the hashtag of your event/movement
- 2. How much engagement your tweet received. This can be measured by the number of "Likes" (heart icon), number of "retweets" (cycle icon) or number of replies/comments (speech bubble icon)
- 3. How many followers you received as a result or immediately after the tweet in a designated length of time.

## **RESOURCES**:

**Useful Handles:**

#### COLC Partners

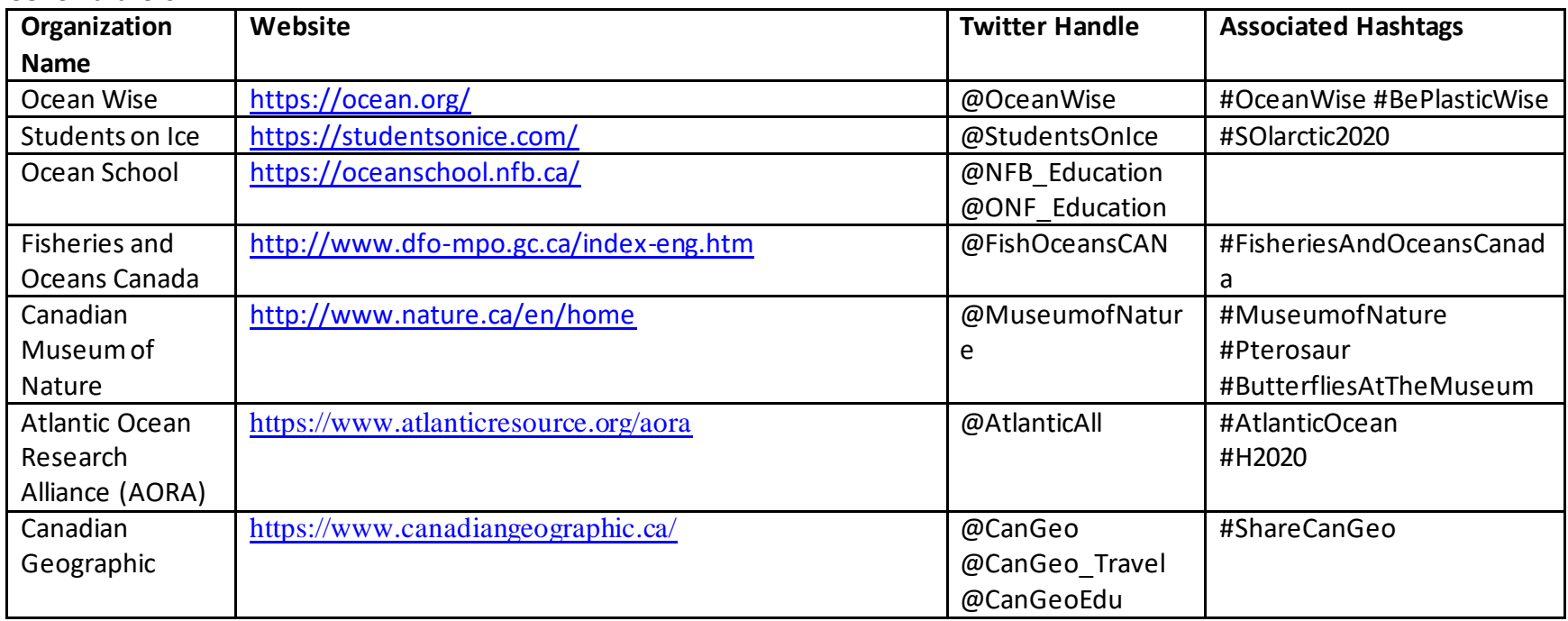

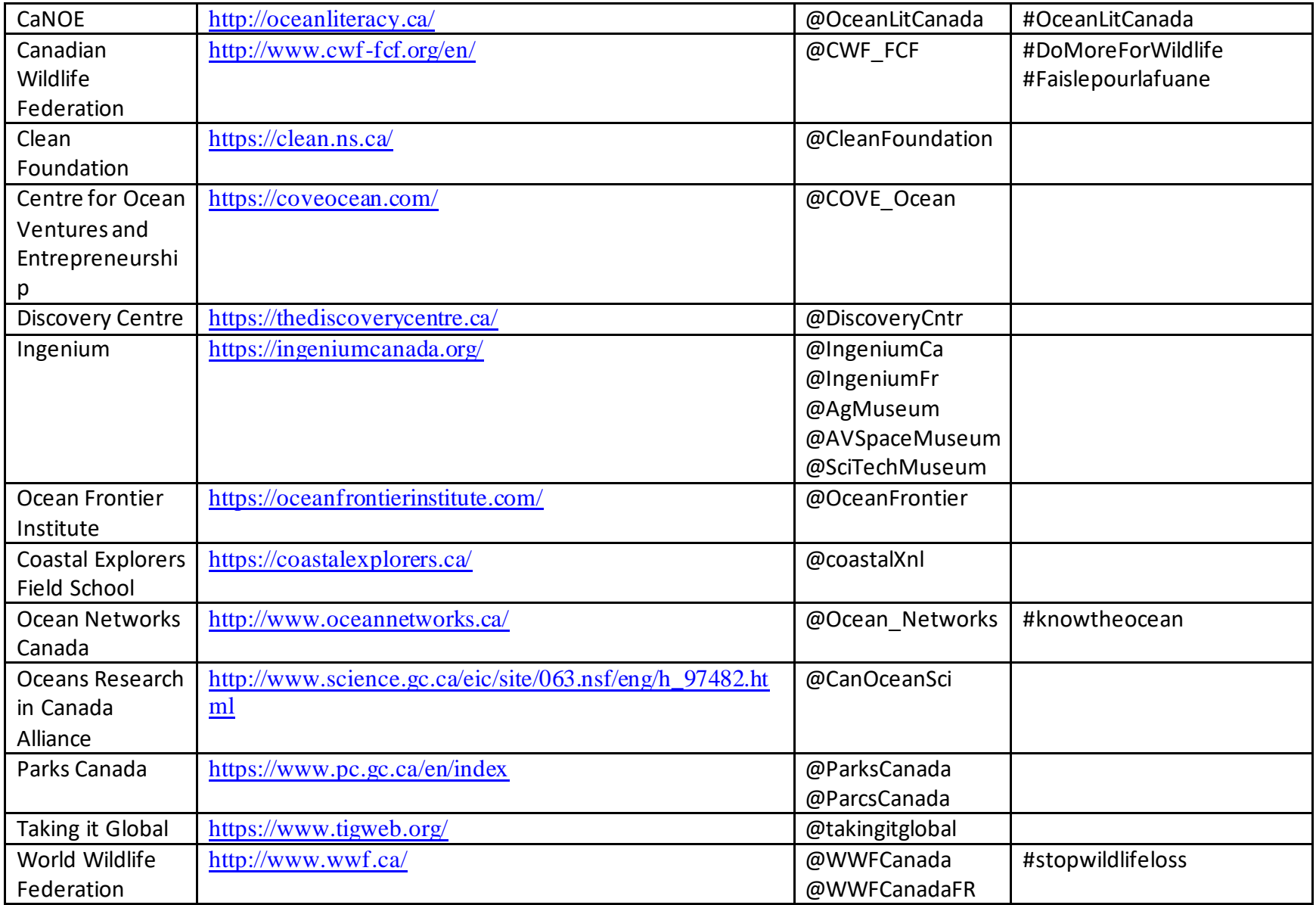

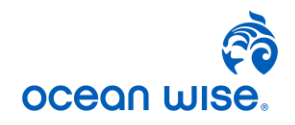

## **Useful Hashtags:**

## **Event Specific Hashtags**: Science Literacy Week: #scilitweek

#### **Additional Help**

Twitter Help Centre Glossary;<https://help.twitter.com/en/glossary>

How to use Hashtages: <https://help.twitter.com/en/using-twitter/how-to-use-hashtags>

How to use Twitter, Techboomers[: https://www.youtube.com/watch?v=5jWNpLvdocU](https://www.youtube.com/watch?v=5jWNpLvdocU)

The 5 Common Hashtag Mistakes and How to Use Them: <https://honeypotmarketing.com/twitter-hashtag-tactics/>

## **Free Photos**

Unsplash.com:<https://unsplash.com/>

Pexels[: https://www.pexels.com/](https://www.pexels.com/)

National Marine Sanctuaries Flickr: <https://www.flickr.com/photos/onms/>

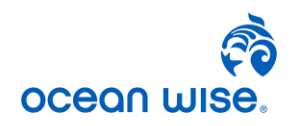